「GISデータ」の利用方法について

## 「GISデータ」の利用方法

国土数値情報では、現在第4回京阪神PT調査データのうち、地域別の発生集中量、OD量、 駅端末量の GIS データが公開されています。ここでは、これらのデータの利用方法を紹介します。

## 1. 「GISデータ」を入手する

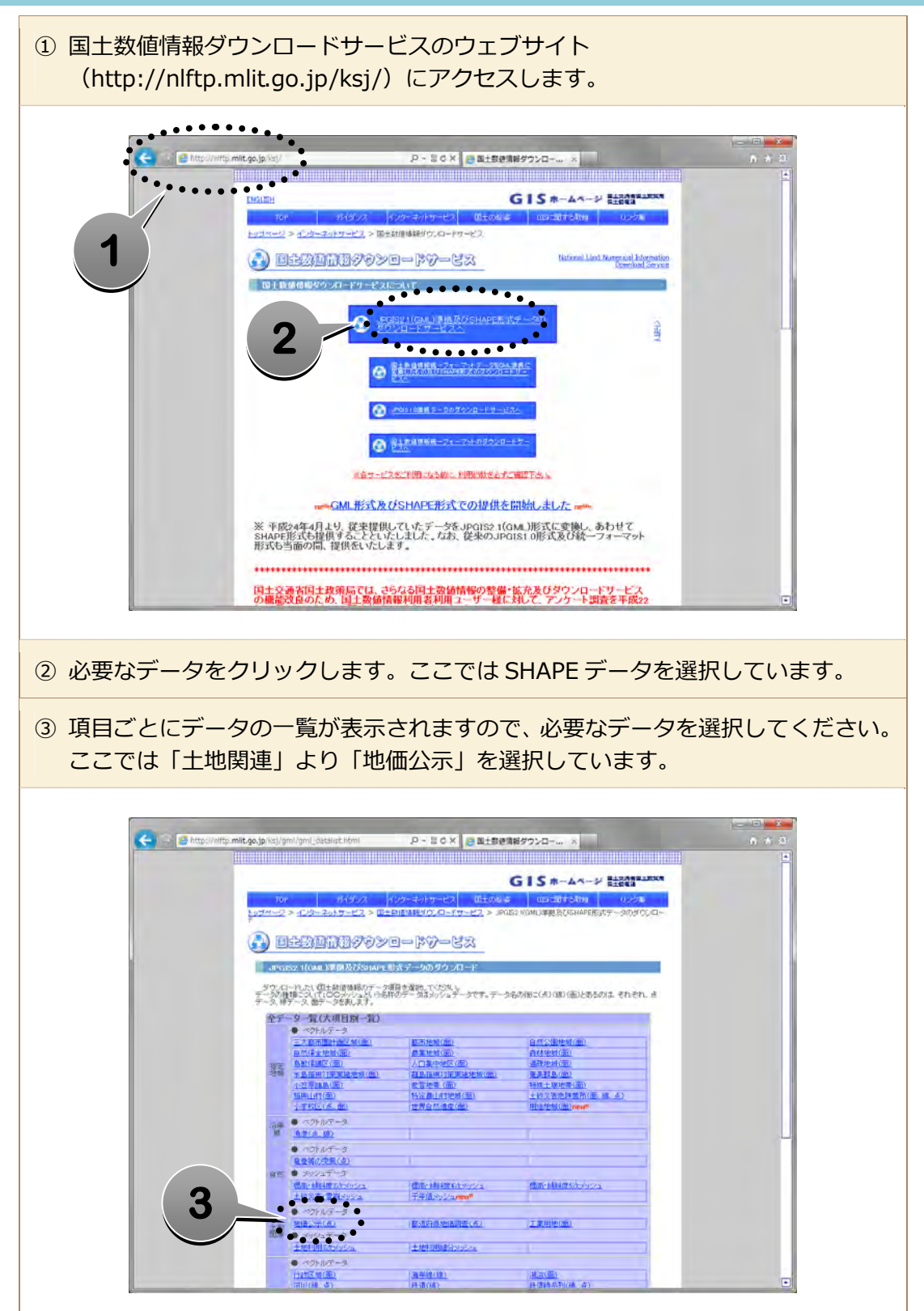

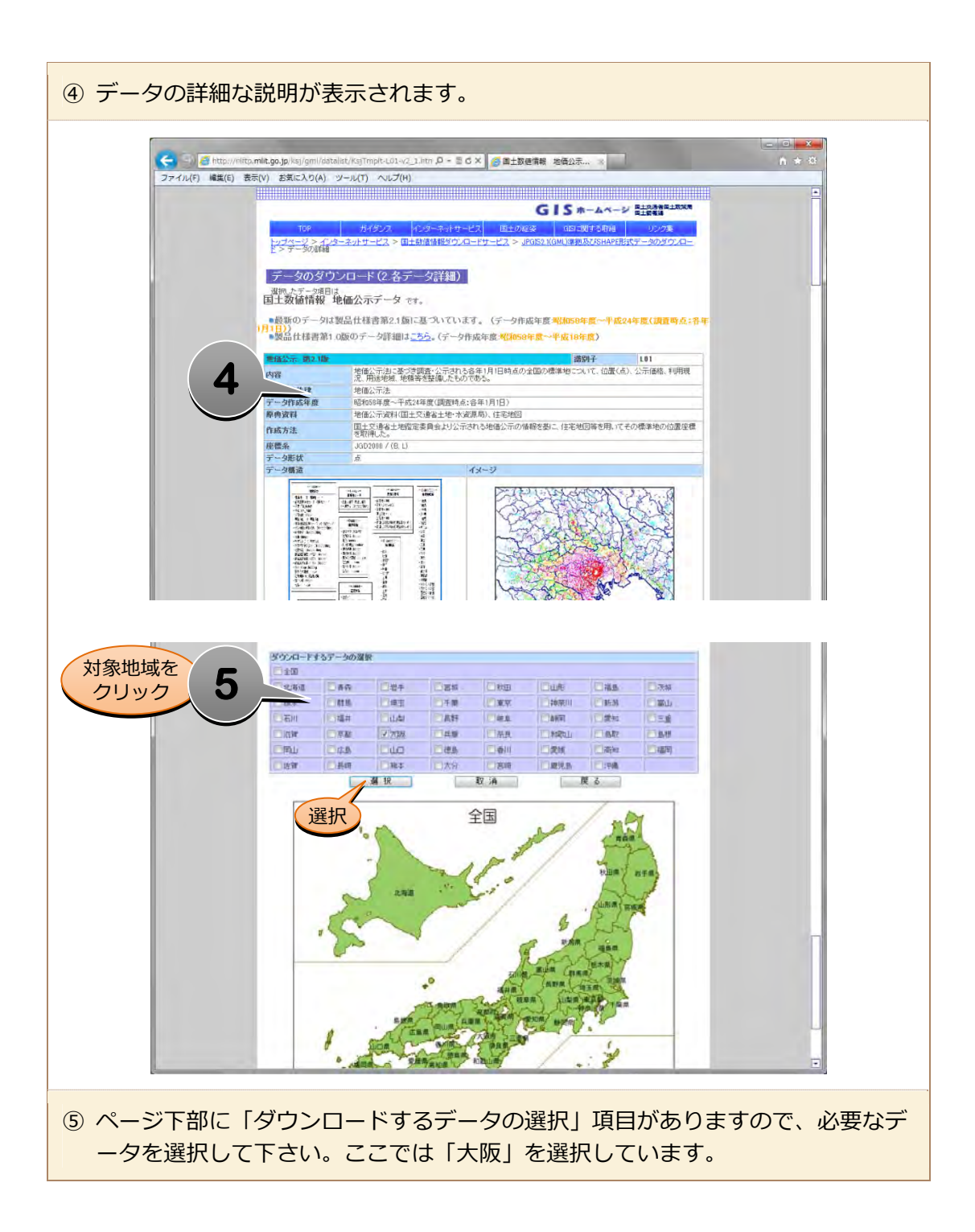

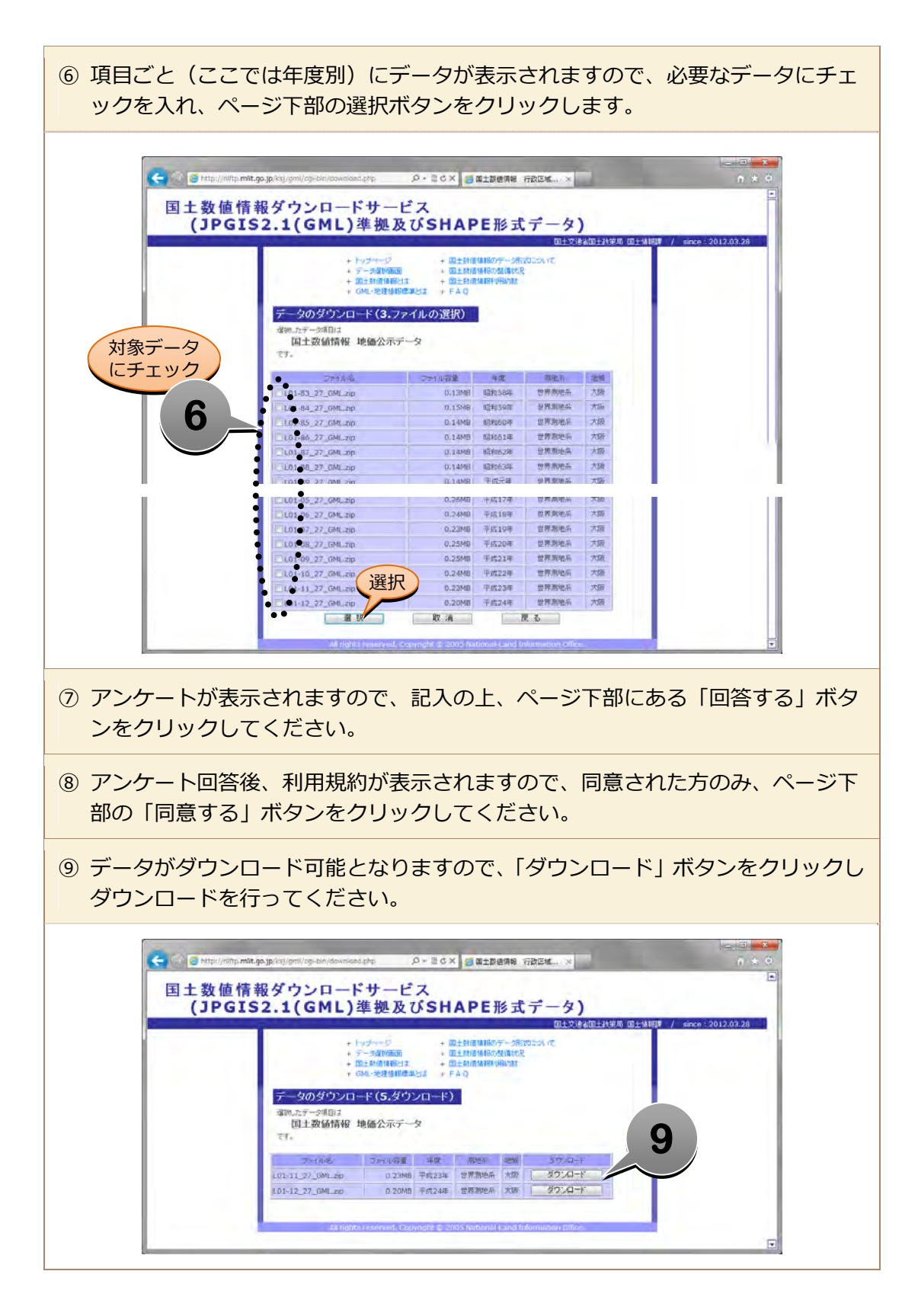

3

## 2. 「GISソフトウェア」を入手する

シェープファイルを表示するためには、GIS ソフトが必要となります。

シェープファイルを表⽰するソフトとして ESRI 社の ArcGIS 等が挙げられますが、フリー で利⽤することができるソフトもあります。

ここでは「MANDARA(埼玉大学の谷研究室)」と「OuantumGIS(OSGeo財団)」「GoogleEarth (Google 社)」について紹介いたします。

## (1) MANDARAの利用について

埼⽟⼤学の⾕研究室ウェブサイトにおいて無料で公開されている GIS ソフト「MANDARA」 の利用方法を紹介します。

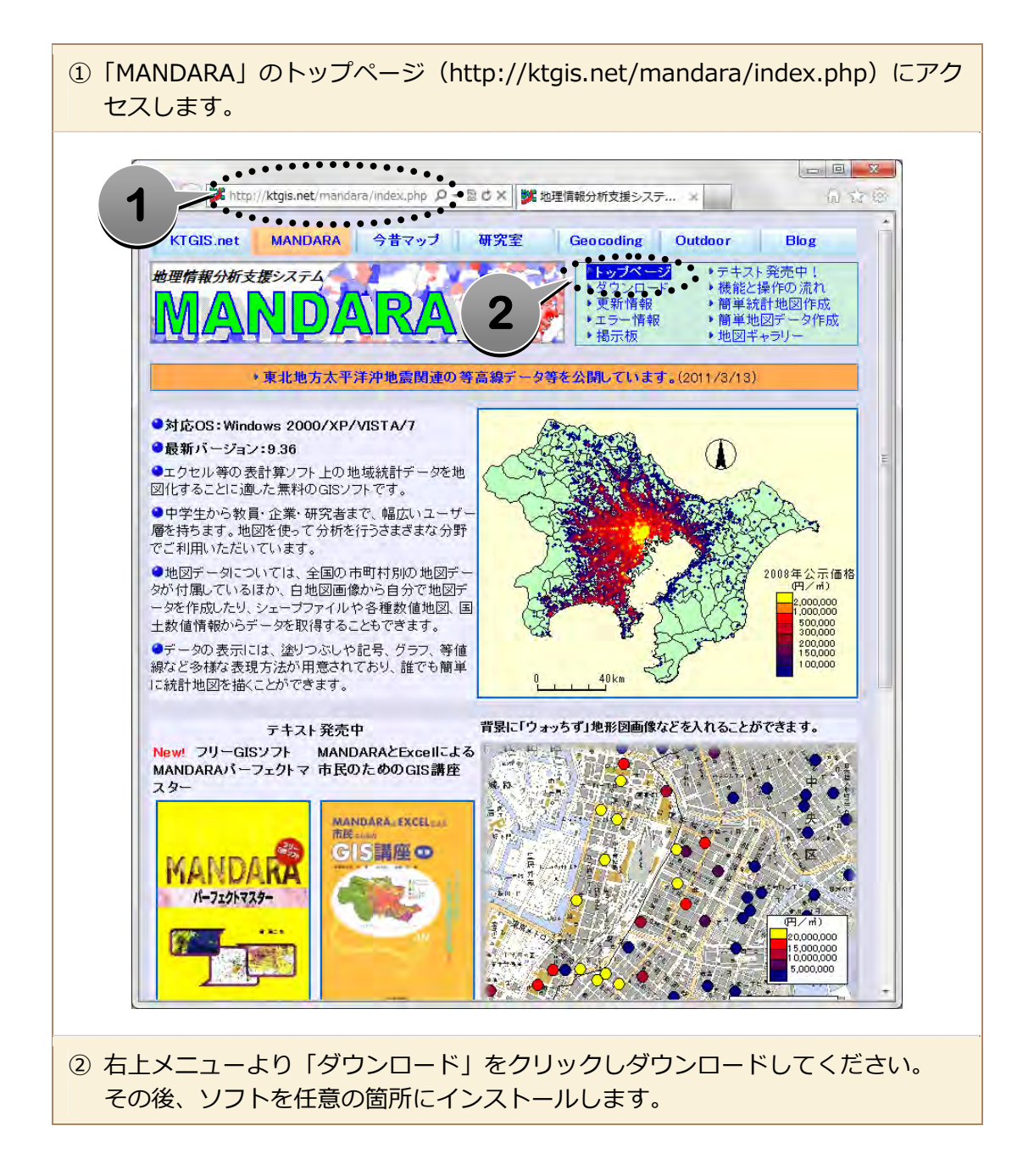

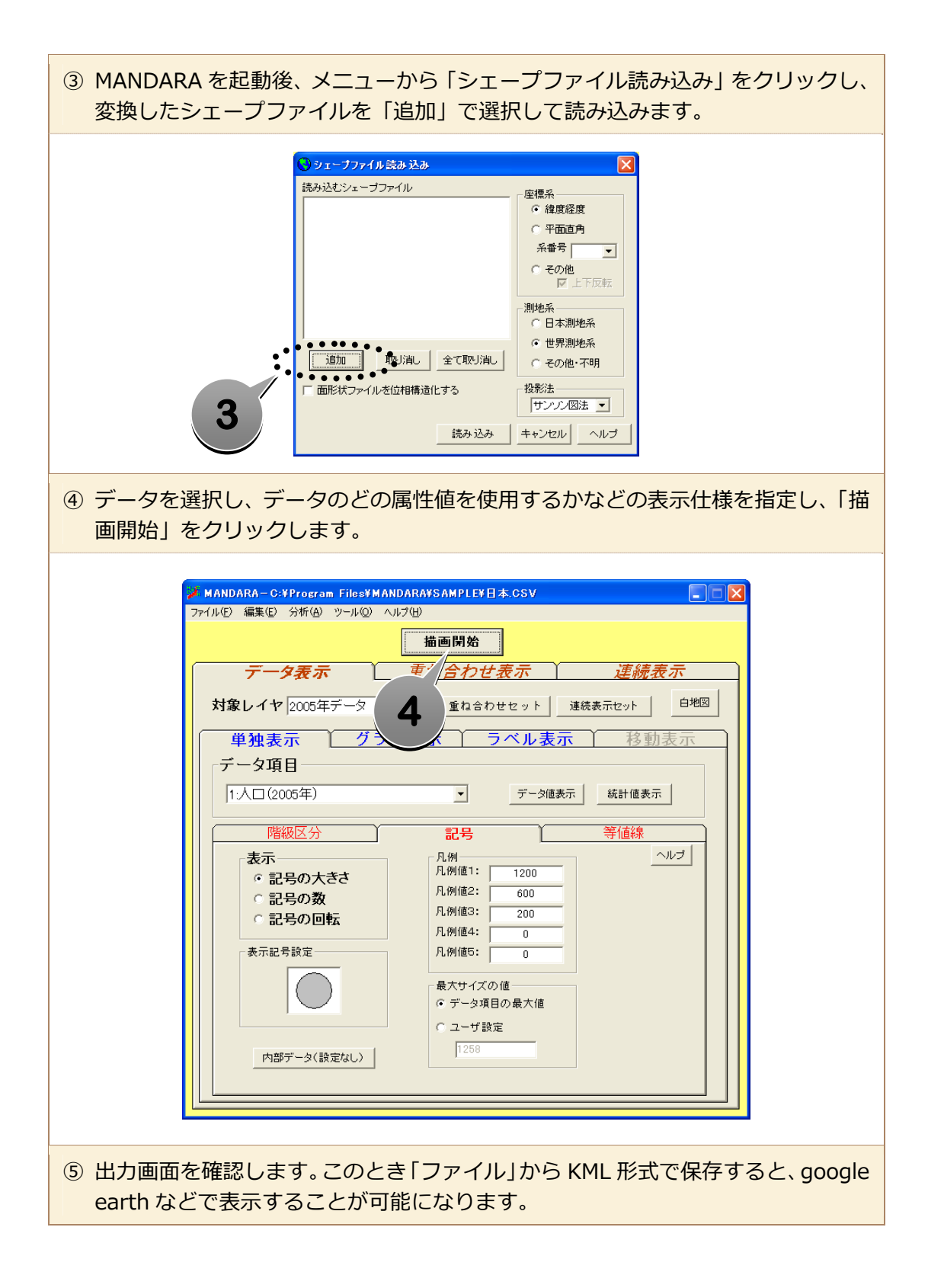

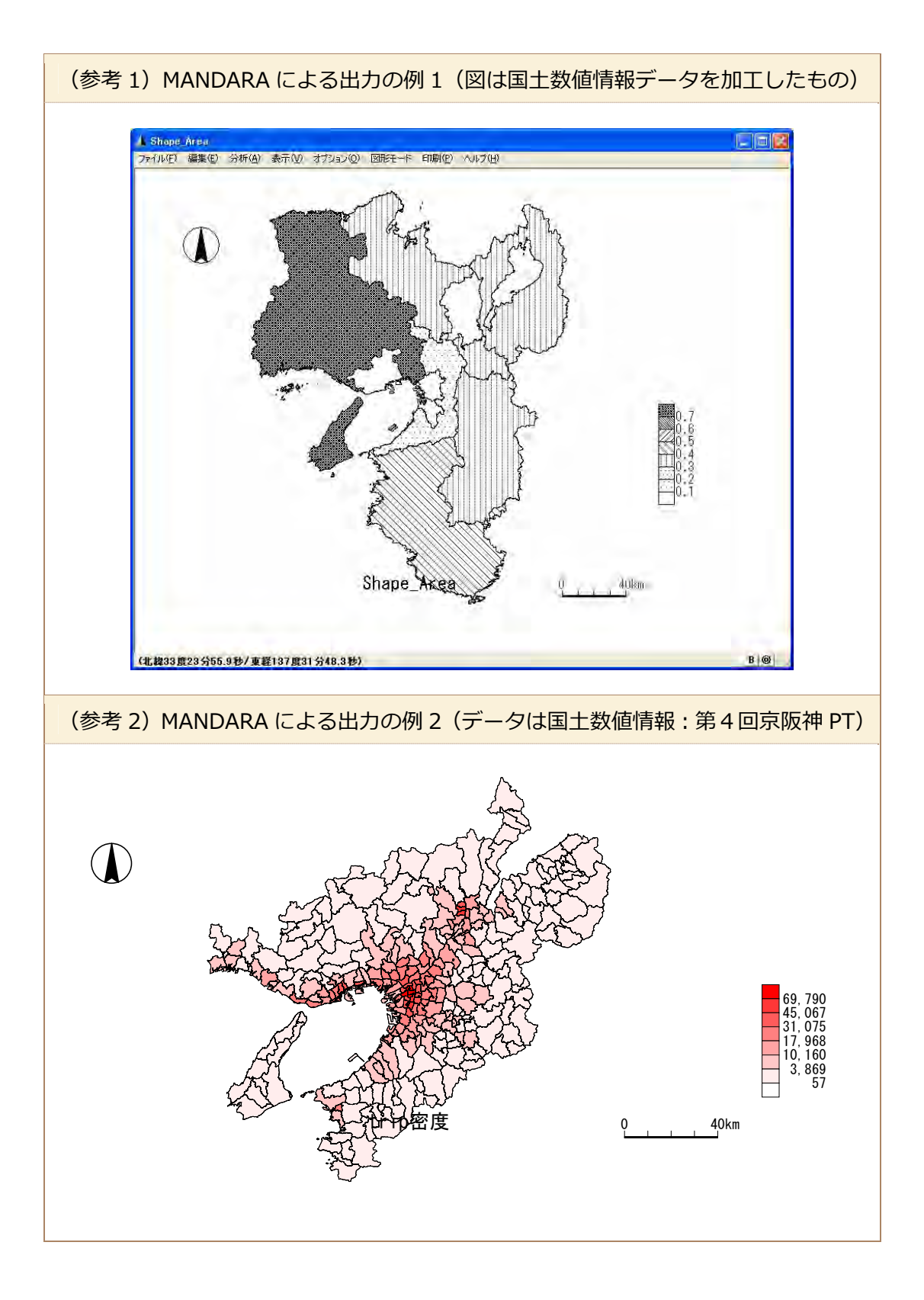

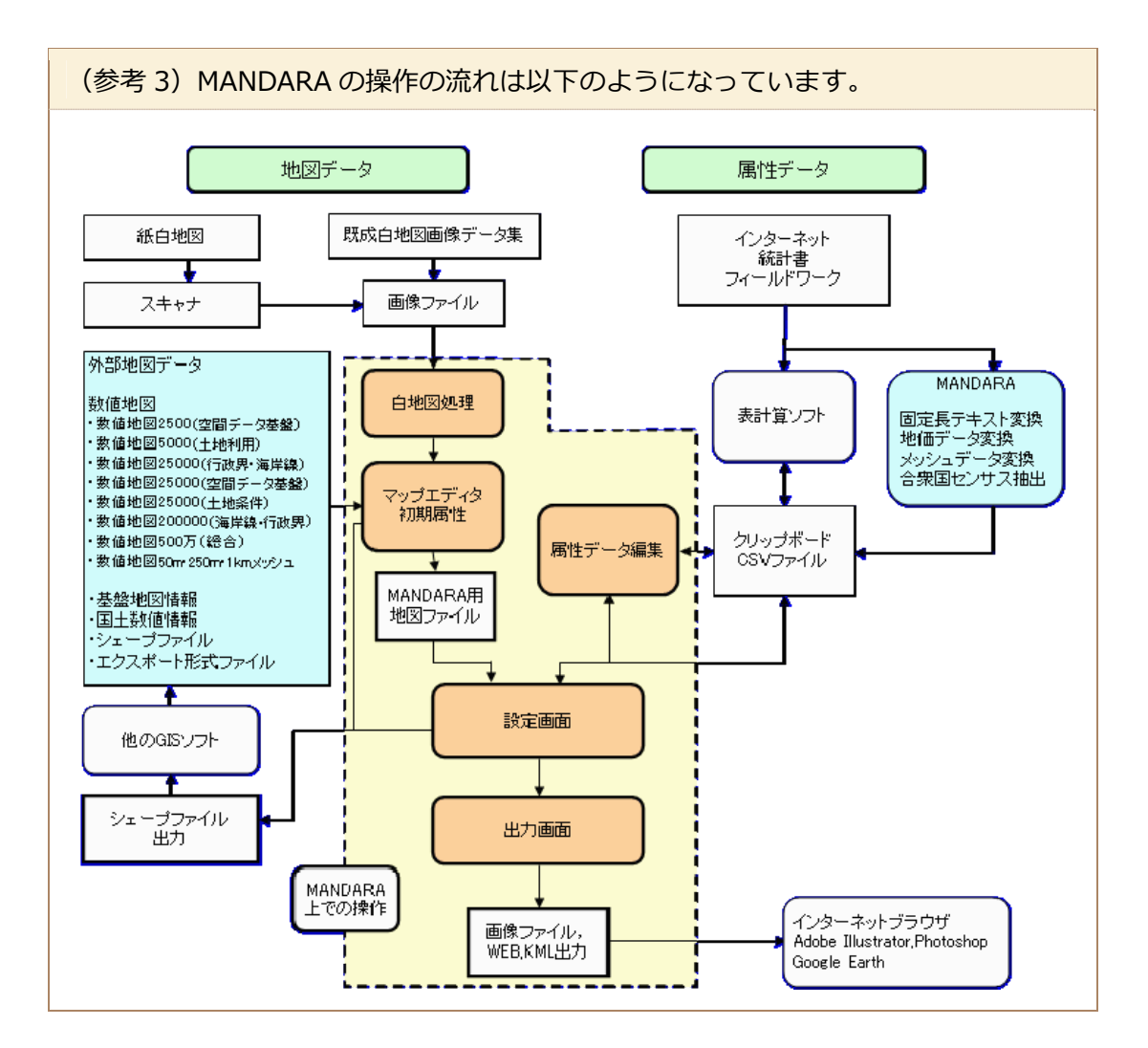

(2) QuantumGIS について

QuantumGIS とはオープンソース地理情報システム(GIS)で、OSGeo 財団によって提供 されている FOSS4G の一つで、Unix、Mac OSX 版、Windows、Android 上と広く利用するこ とができます。

QuantumGIS の HP は「英語」「ドイツ語」「フランス語」「イタリア語」のみの対応ですが、 ツール⾃体は⽇本語化されており、マニュアルなども配布されています。

また、文部科学省のプロジェクトとしても実施され、行政や教育機関での利用も多く、優れ たツールとして IPA (独立行政法人情報処理推進機構)「2010 年度日本 OSS 奨励賞」も受賞 しています。

(利用事例)

- 農林水産研究情報総合センター QuantumGIS セミナー (QuantumGIS セミナー)
- GIS を用いた津波ハザードマップ作成マニュアル-Ouantum GIS による北海道沿岸 の津波ハザードマップ開発-(北海道⼤学 ⼤学院⽂学研究科 地域システム科学講座)
- 日本生態学会第 57 回大会「生態学における FOSS4G 利用~QGIS を使った生態学研究 の紹介〜」(東京⼤学 駒場キャンパス)
- 環境調査 GIS 支援ツール (WebGIS) ホームページでのダウンロード GIS ツール (独立 ⾏政法⼈国⽴環境研究所、地⽅環境研究所)
- QGIS の GUI 日本語化作業(文部科学省の地球観測技術等調査研究委託)

ここでは、ソフトのインストール紹介を行います。 詳細な利用マニュアルについては、

● OSGeo 財団 (日本支部) による「簡易マニュアル」 http://cse.niaes.affrc.go.jp/niwasaki/pdf/QGIS\_Seminar\_2011\_Ver16\_1st.pdf

● OSGeo 財団 (日本支部) による「日本語マニュアル」 http://www.osgeo.jp/user\_guide/user\_guide.html

● 環境調査 GIS 支援ツールホームページによる 「QGIS 基本操作」

http://www-gis7.nies.go.jp/ncmodel/htdocs/?action=common\_download\_main&up load id=118

を参照ください。

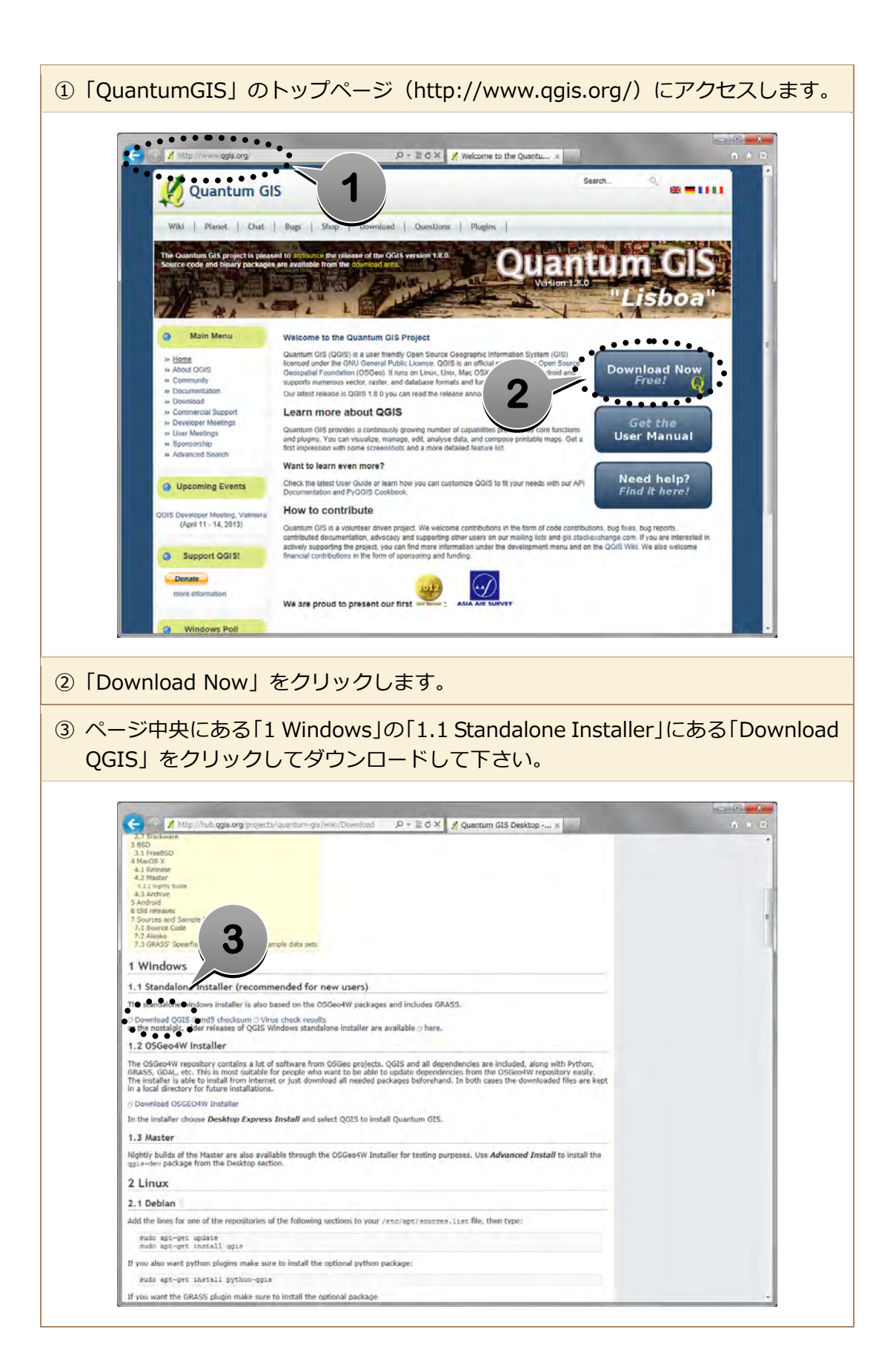

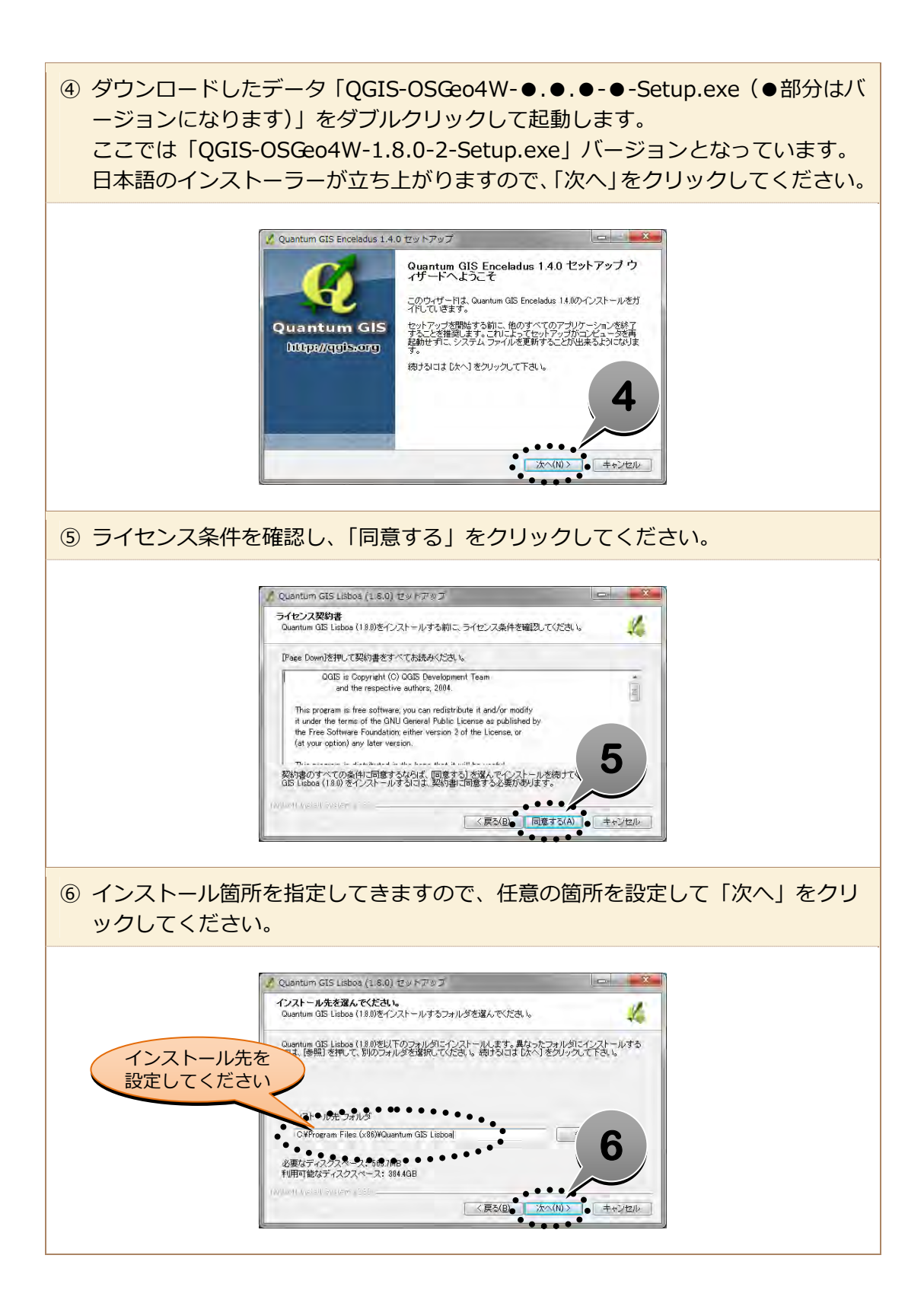

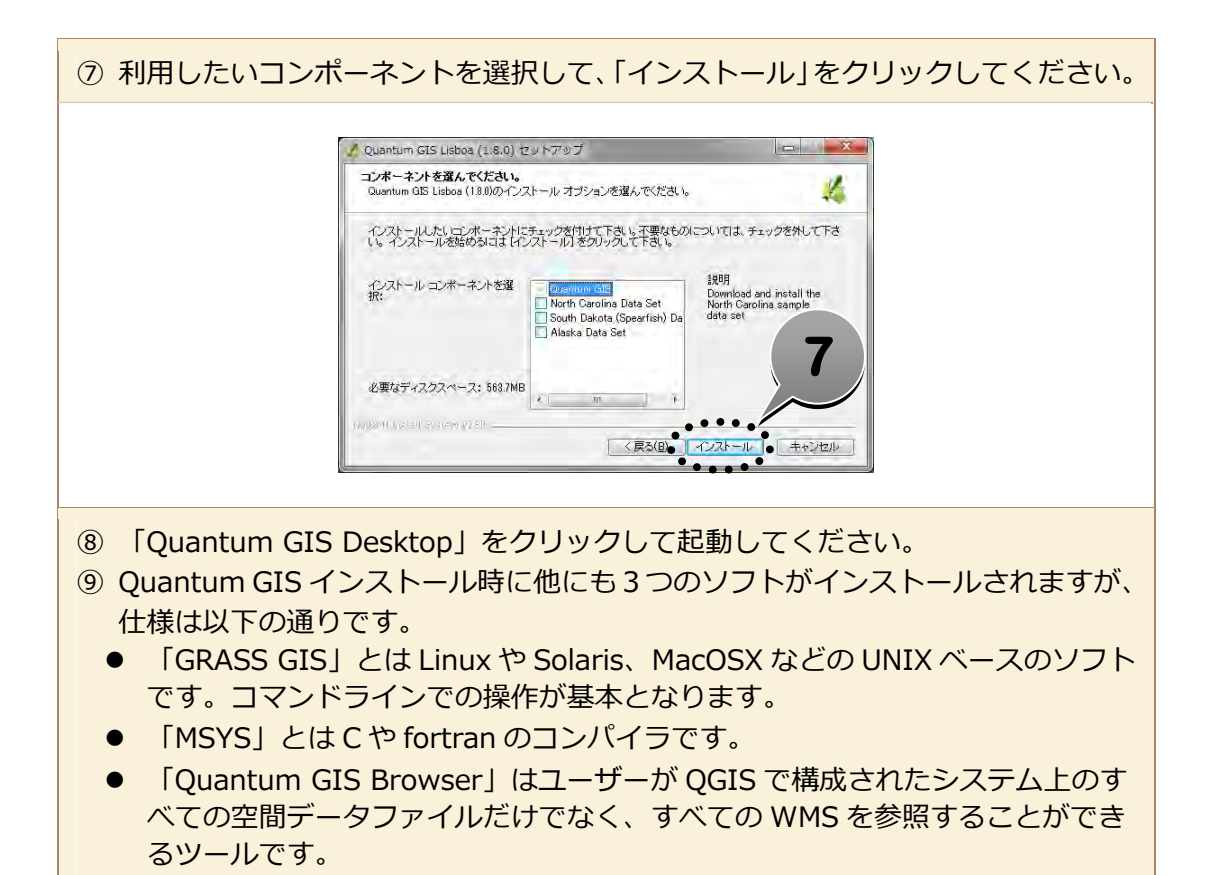

11

(3) GoogleEarth について

GoogleEarth とは Google 社が提供している地図ツールです。

専門的な GIS 処理を行う機能はないものの、地球上の全ての場所をシームレスに表示するこ とができ、ユーザーによる独⾃の地理情報を重ねることができます。

また、「kml」データと連携して表⽰させることも可能です。

(事例)

● 生物多様性センターホームページ「自然環境情報 GIS 提供システム」より「国立公園区 域等(吉野熊野)」

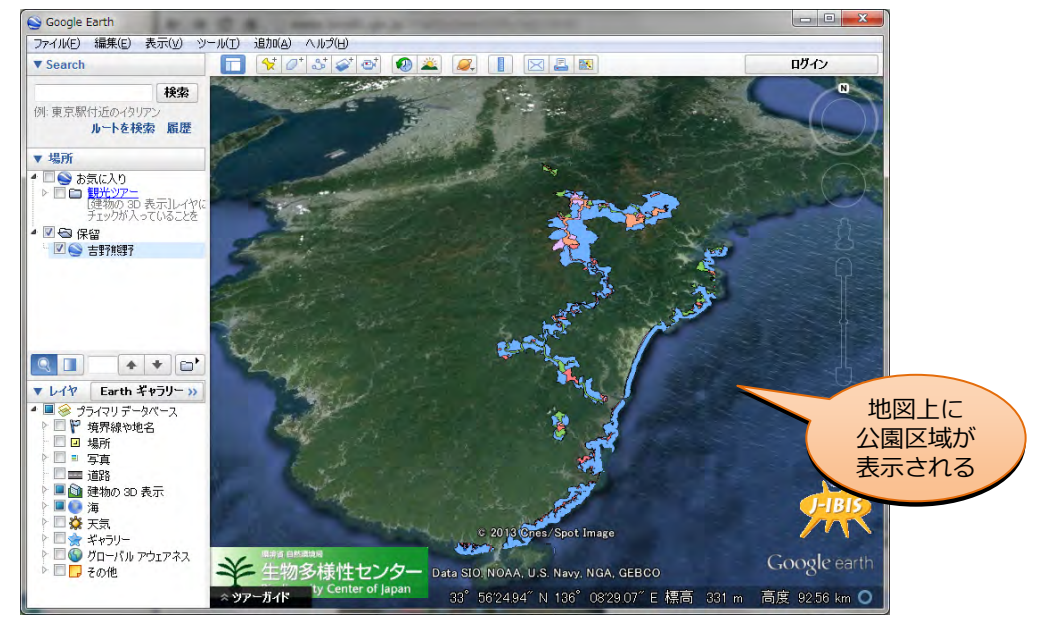

● 地震ハザードステーション(独立行政法人 防災科学技術研究所)ホームページより「確 率論的地震動予測地図 : 2012 年版(モデル 1) 全ての地震、最⼤ケース、30 年震度 6 強以上の揺れに⾒舞われる確率の分布」

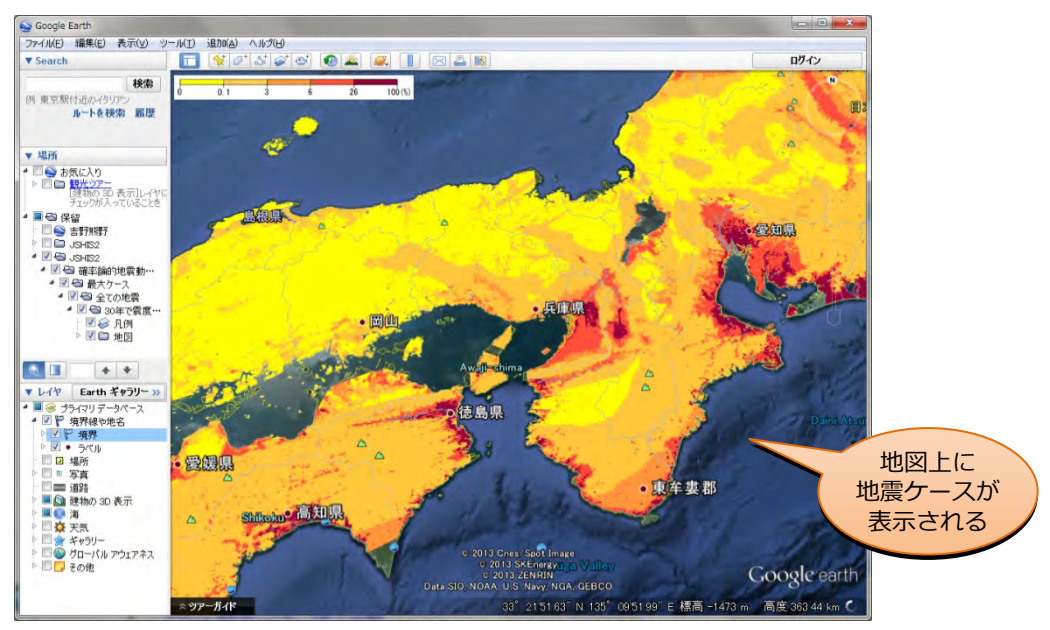

ここではインストールの方法と、(1)で紹介した「MANDARA」のホームページより「kml」 データがダウンロードできますので、これを GoogleEarth で利用する方法を紹介します。

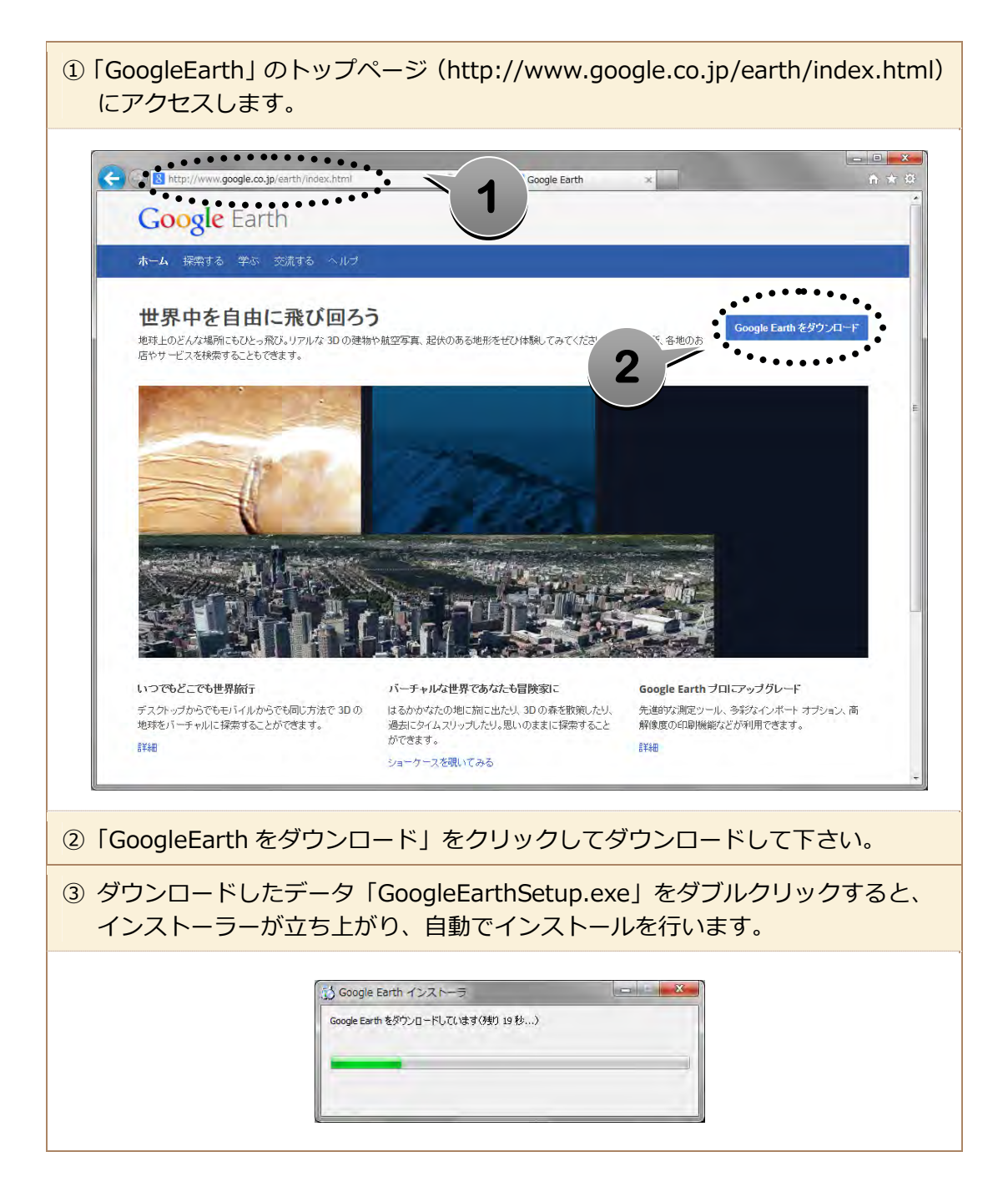

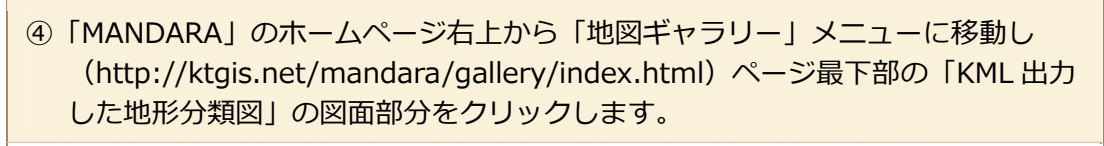

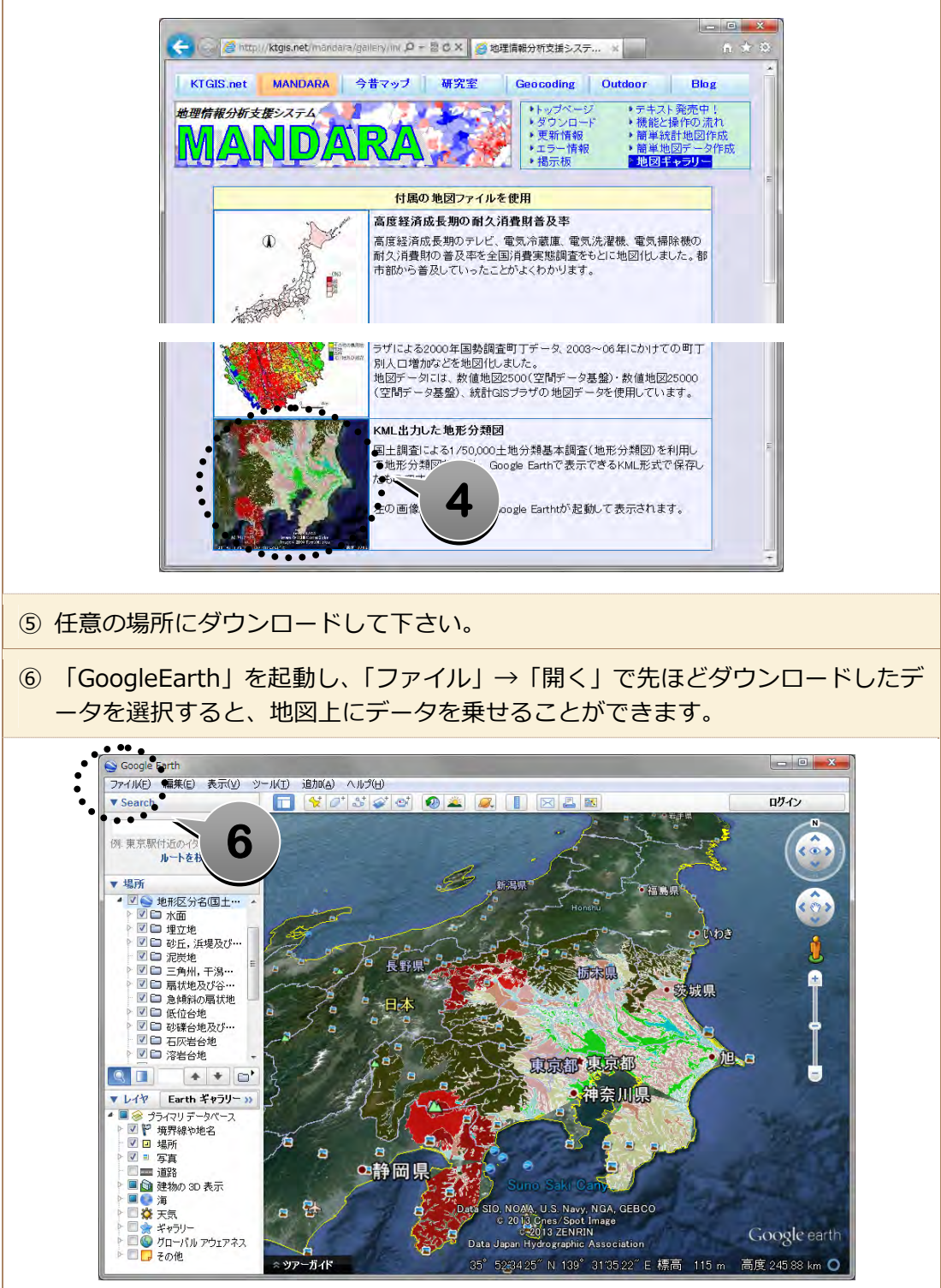